## **Bijlage: Handouts**

Deze bijlage bevat de volgende handouts:

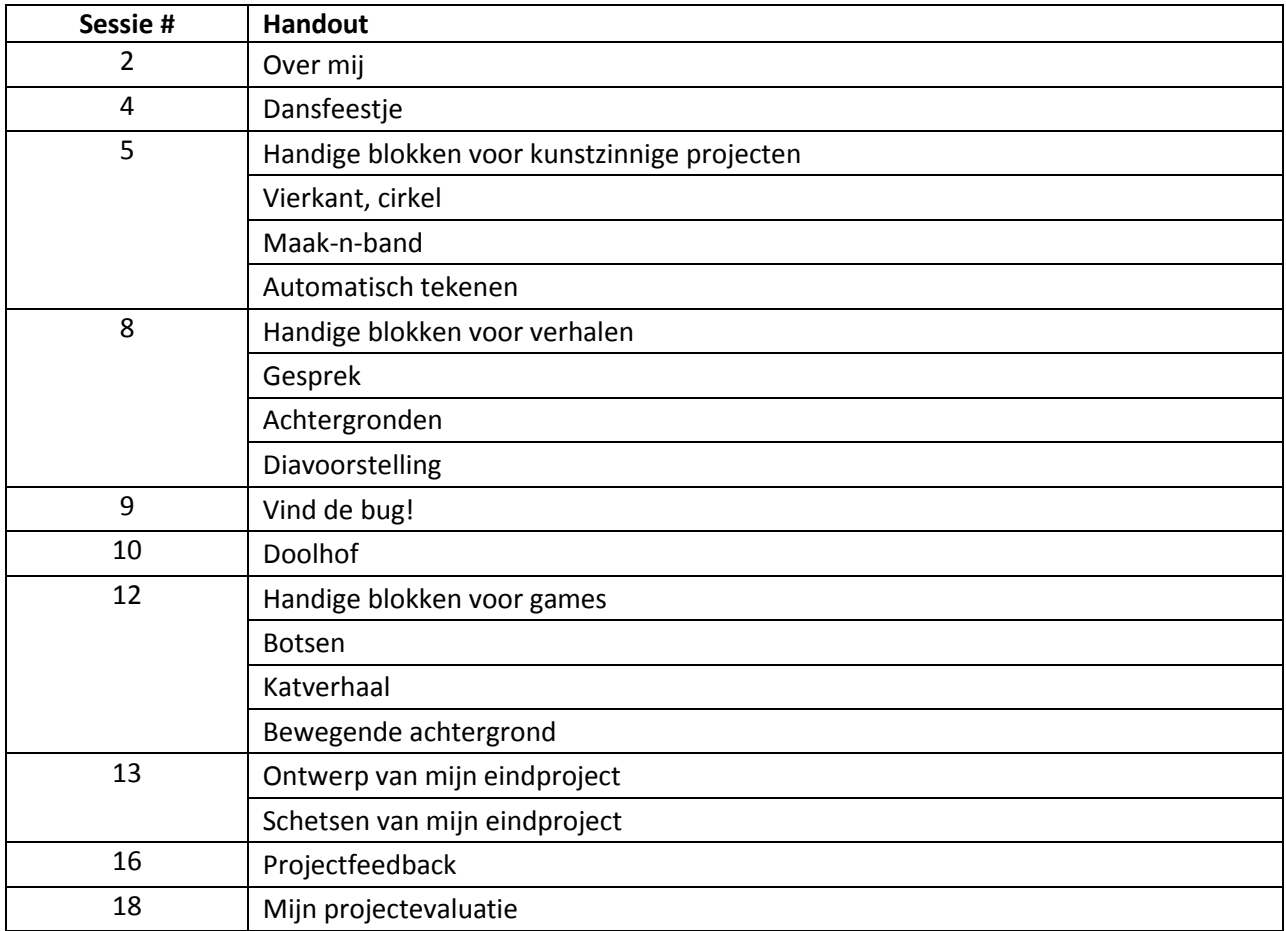

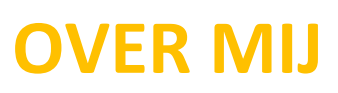

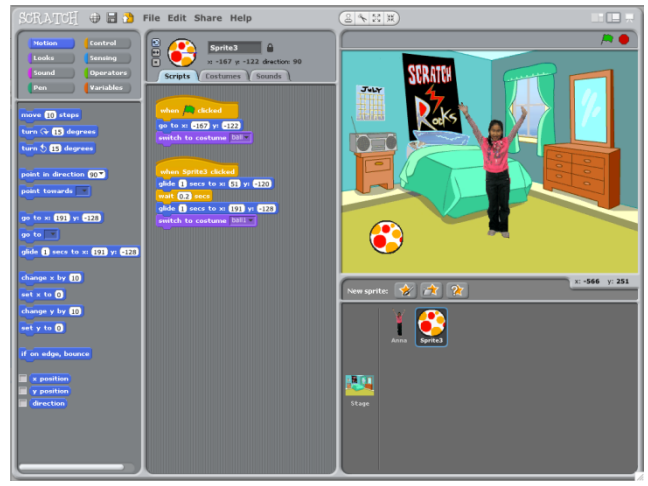

Kun je een interactieve collage over jezelf maken, door interessante afbeeldingen en geluiden te combineren?

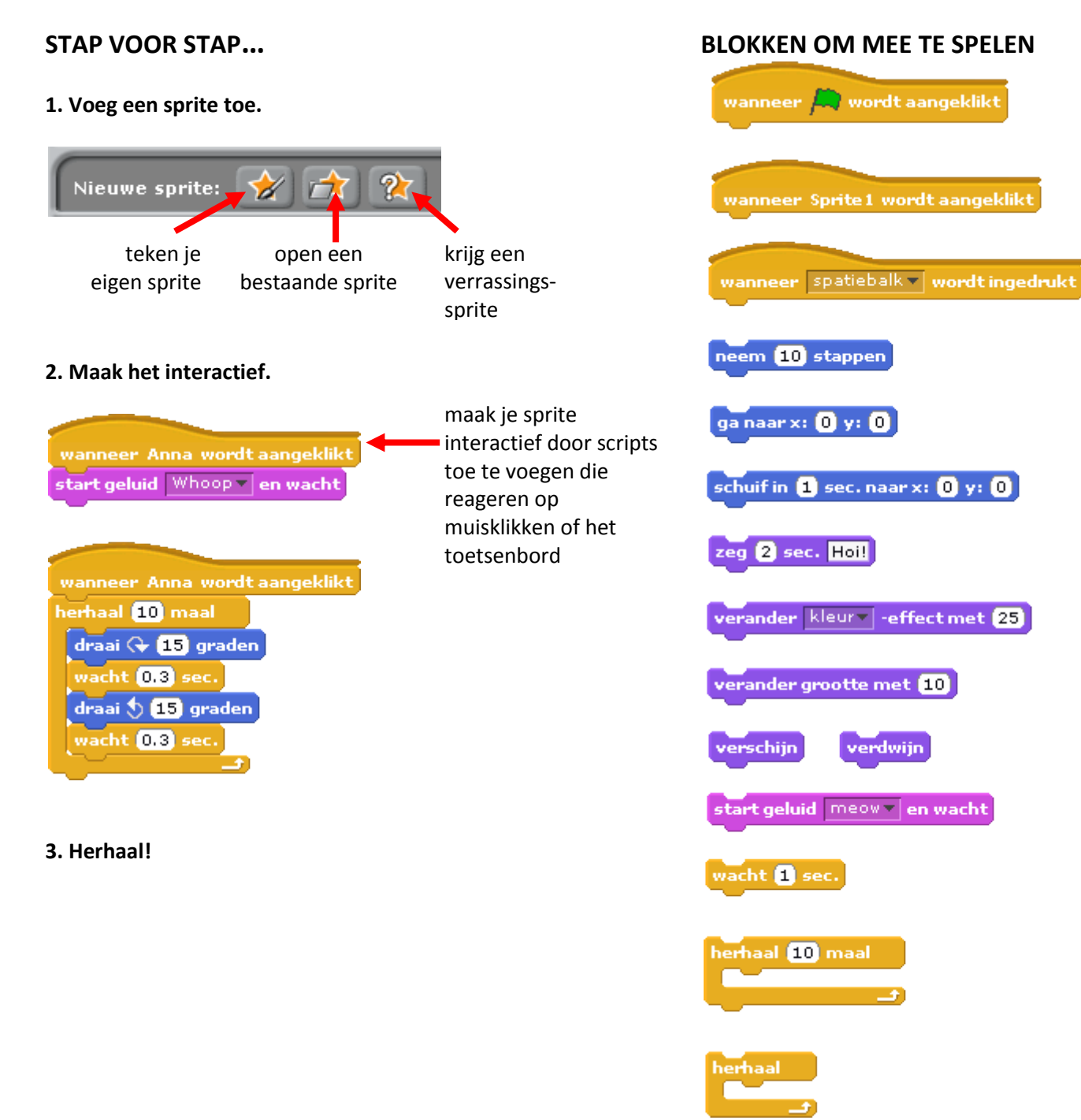

# **DANSFEESTJE**

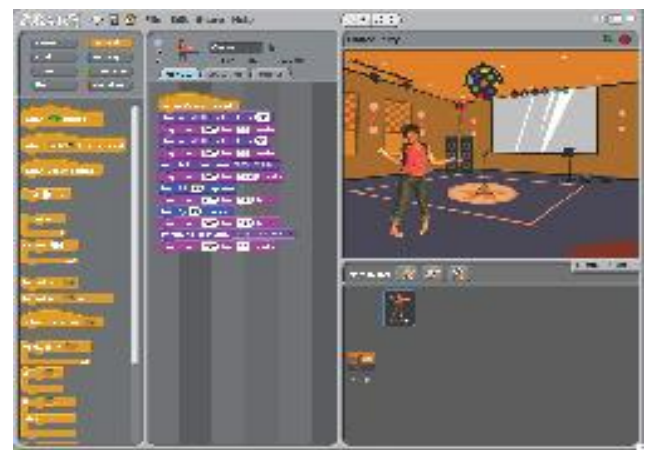

### **STAP VOOR STAP…**

#### **1. Voeg een sprite toe.**

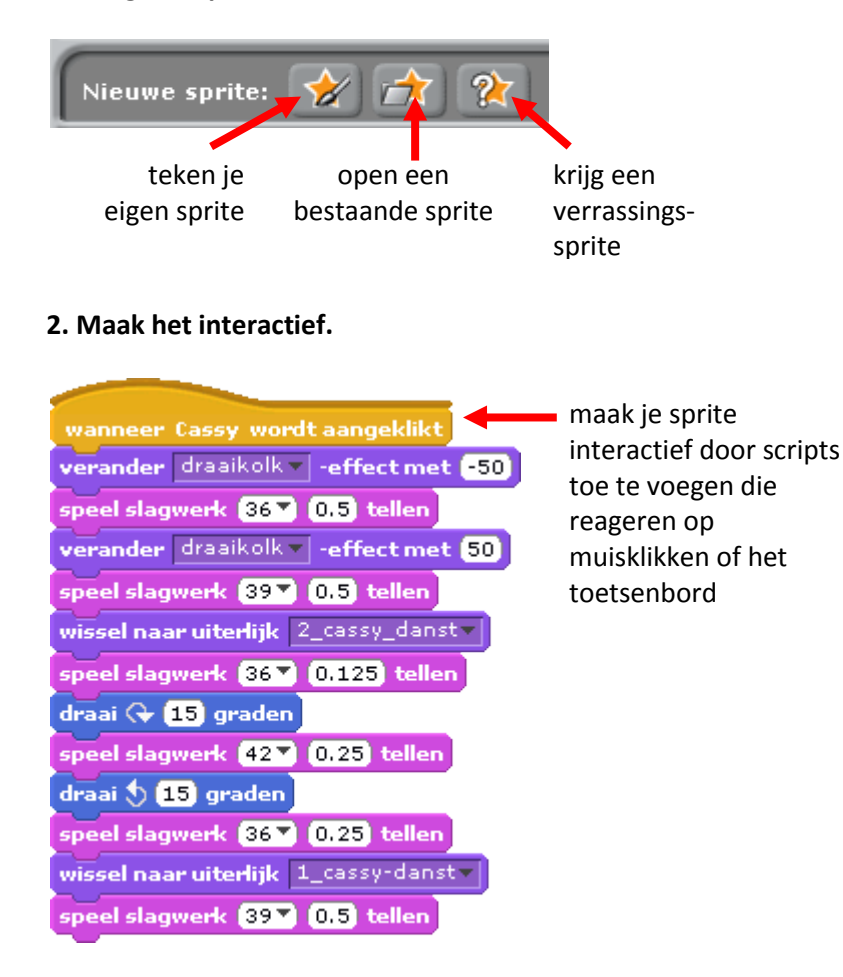

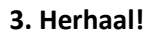

Maak je eigen interactieve dansfeestje, waar sprites dansen met hippe uiterlijken en coole beats.

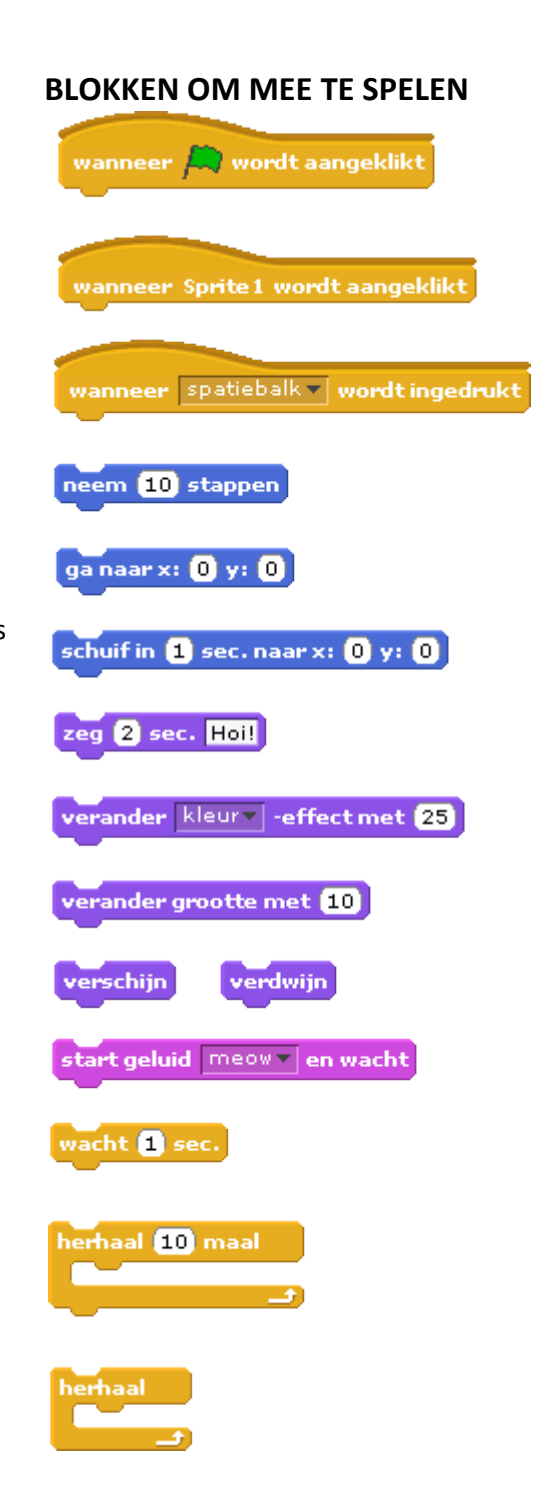

## **KUNST**

Hier zijn enkele blokken die nuttig zijn bij kunstzinnige projecten.

#### **WACHT**

Voeg een pauze toe.

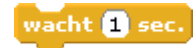

**ZEG/DENK**

Tekst- of denkballonnen boven een sprite zetten.

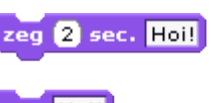

zeg Hoi!

denk 2 sec. Hmm...

denk Hmm...

#### **ZICHTBAARHEID**

Laat een sprite verdwijnen en verschijnen.

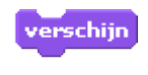

verdwijn

**HERHAAL** Herhaal een stapel blokken.

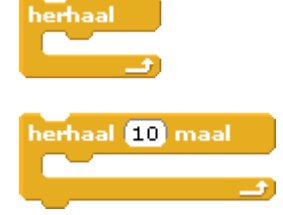

#### **WILLEKEURIG**

Gebruik een willekeurig getal uit een bepaald bereik.

willekeurig getal tussen (1) en (10)

#### **TOETSAANSLAG**

Laat een sprite reageren, wanneer een toets ingedrukt wordt.

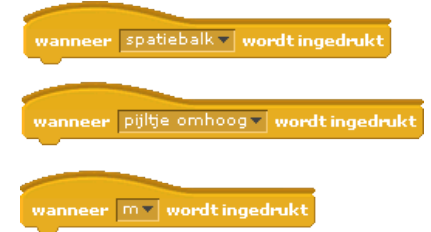

#### **GELUIDEN**

Speel computer- of opgenomen geluiden af.

start geluid | miauw 7

start geluid miauw v en wacht

stop alle geluiden

speel slagwerk (487) (0.2) tellen

speel noot 60 0.5 tellen

gebruik instrument

#### **PEN**

Teken lijnen en stempel sprites op het speelveld.

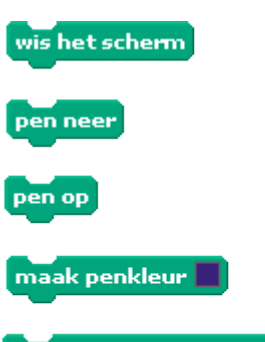

verander penhelderheid met [10]

verander pendikte met

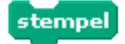

# **VIERKANT, CIRKEL**

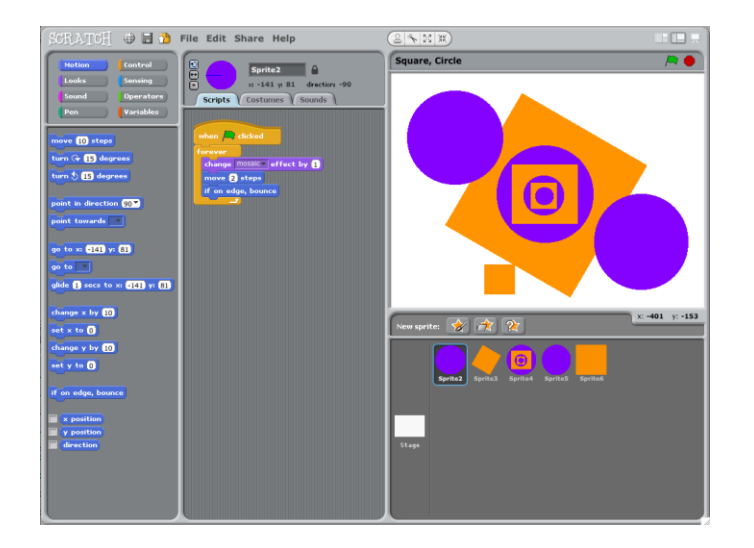

Kun je een project maken met een oranje vierkant en paarse cirkel?

Gebruik het bewerkscherm om een oranje vierkant en paarse cirkel te ontwerpen (of een combinatie).

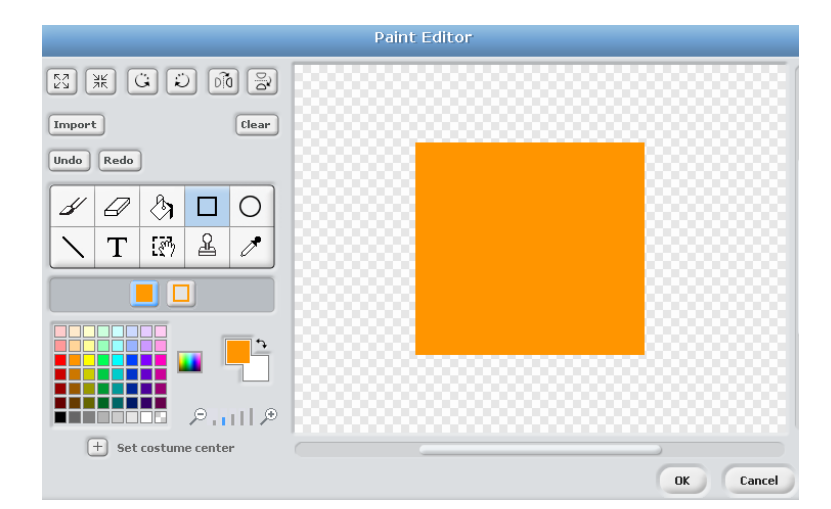

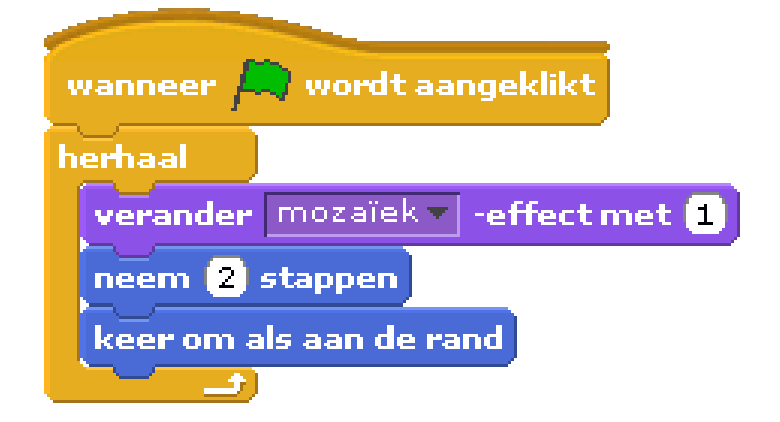

Experimenteer met verschillende **bewegen**en **uiterlijk**-blokken en breng je sprite tot leven.

# **MAAK-N-BAND**

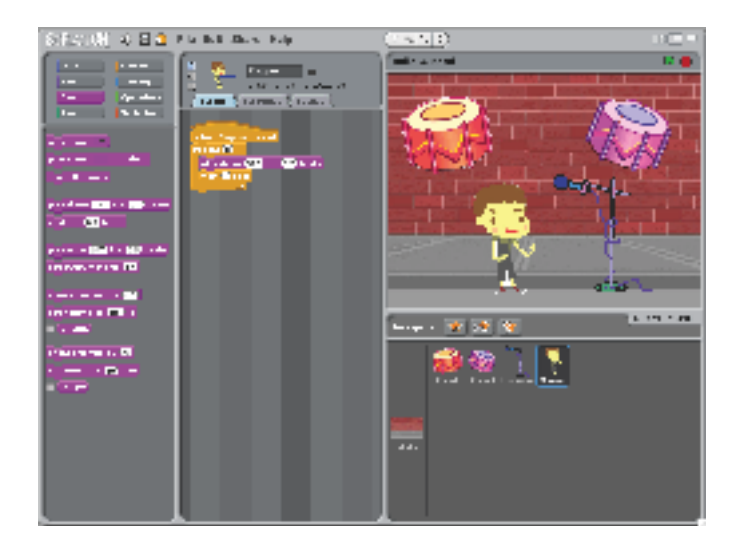

Maak je eigen muziekgroep door sprites en geluiden te koppelen.

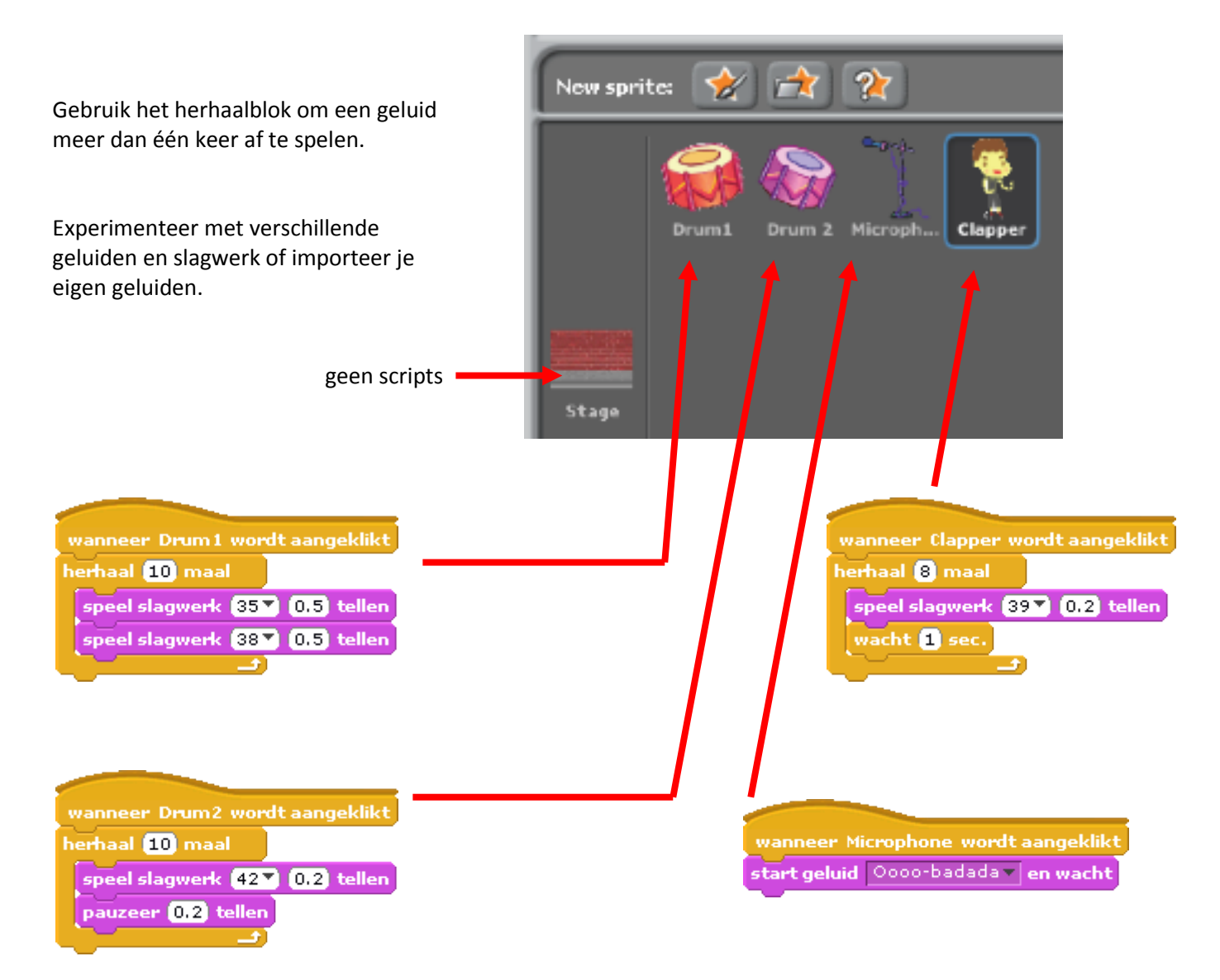

# **AUTOMATISCH TEKENEN**

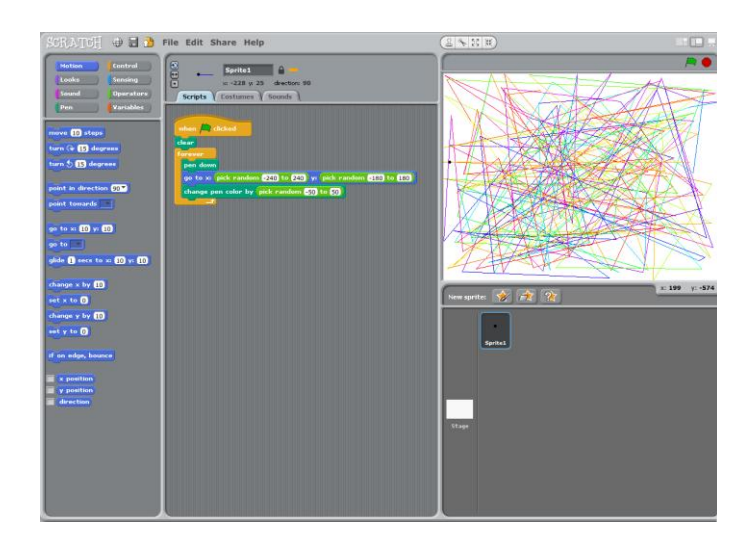

Maak een project dat uit zichzelf tekent.

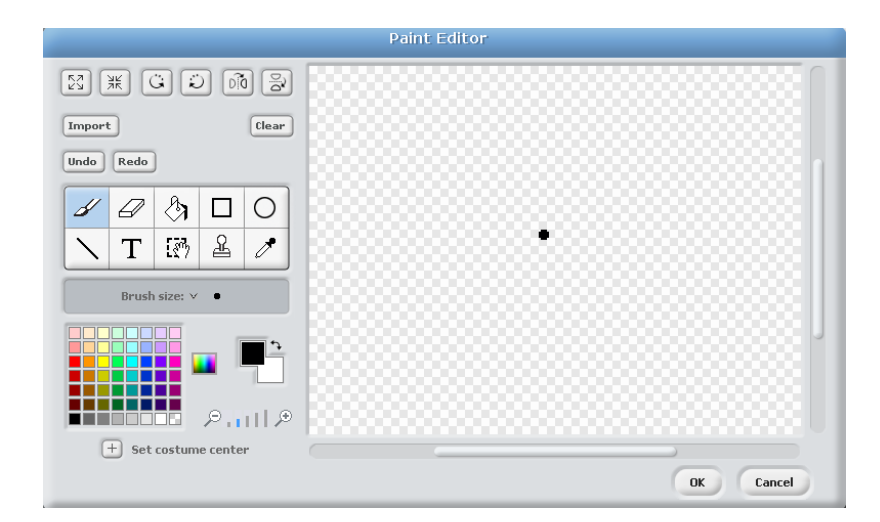

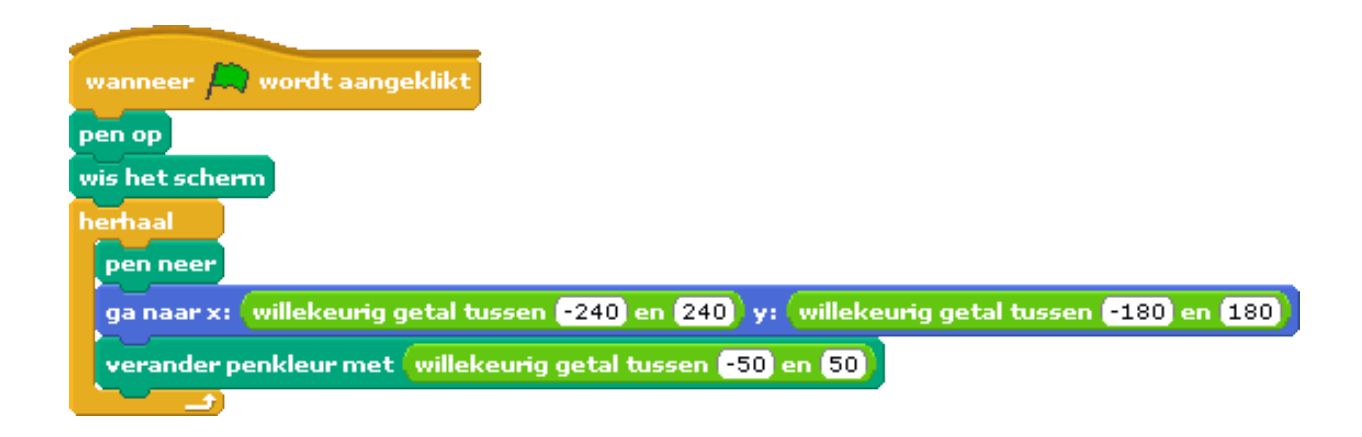

Maak een sprite die eruit ziet als een kleine stip.

## **VERHALEN**

Hier zijn enkele blokken die nuttig zijn bij het onderwerp verhalen.

#### **WACHT**

Voeg een pauze toe.

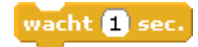

**ZEG/DENK**

Tekst- of denkballonnen boven een sprite zetten.

zeg 2 sec. Holl zeg Hoi!

denk 2 sec. Hmm...

#### denk Hmm...

sprite.

### **ZICHTBAARHEID**

Laat een sprite verdwijnen en verschijnen.

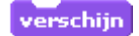

verdwijn

**UITERLIJKEN** Verander het uiterlijk van je

wissel naar uiterlijk uiterlijk2

volgende uiterlijk

uiterlijk #

#### **TEKENREEKSEN**

Controleer, gebruik en verander woorden en zinnen.

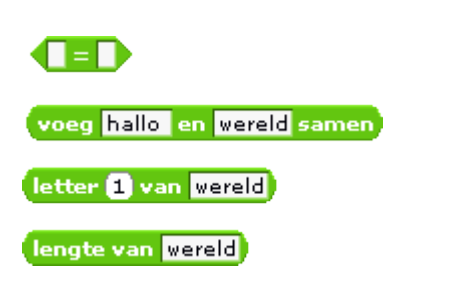

**REGELEN** Regel acties tussen en in sprites.

# wanneer wordt aangeklikt  $z$ end signaal $\boxed{\color{red}1}$ zend signaal van wacht

wanneer ik signaal vontvang

### **GELUIDEN**

Speel computer- of opgenomen geluiden af.

start geluid miauw z

start geluid miauw v en wacht

stop alle geluiden

**VRAAG** Gebruik antwoorden van je speler in je project.

vraag Wat is je naam? en wacht

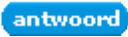

## **GESPREK**

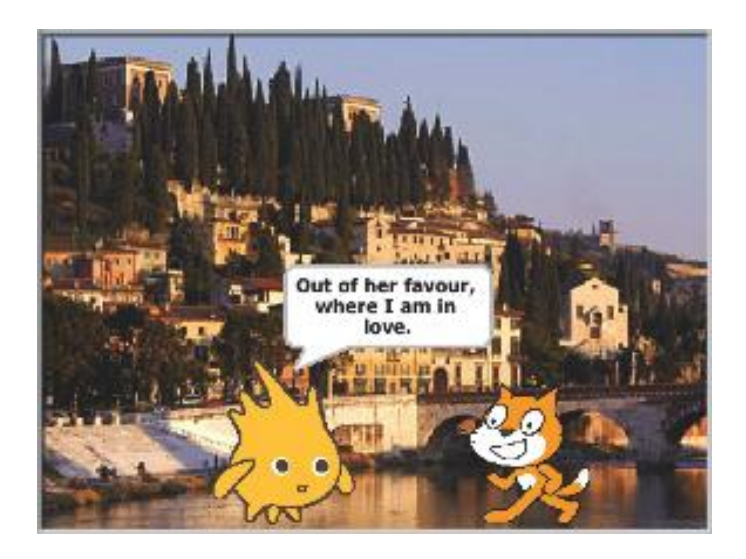

Laat twee figuren met elkaar praten. Gebruik de **zeg**en **wacht**-blokken om het gesprek te sturen.

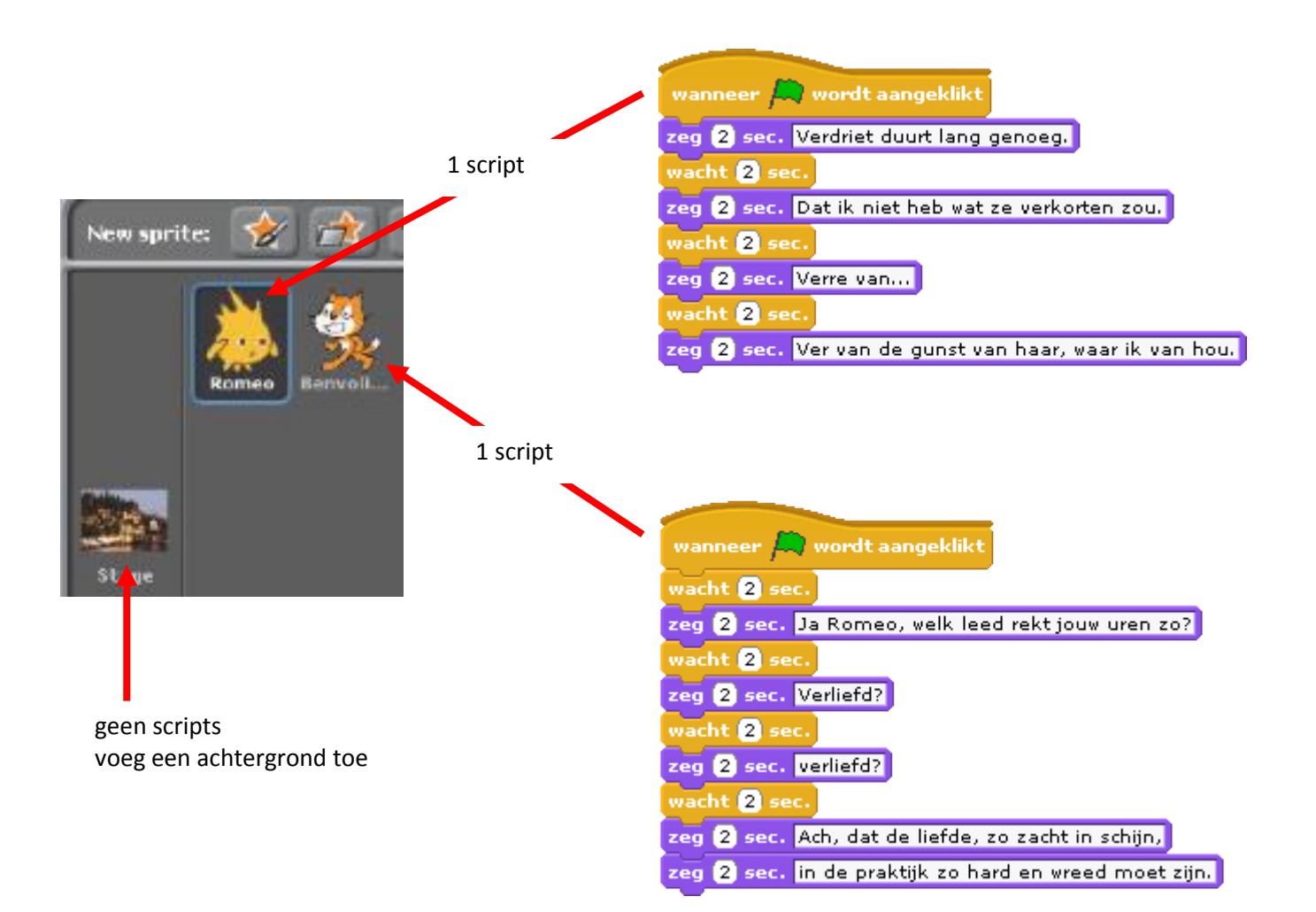

# **ACHTERGRONDEN**

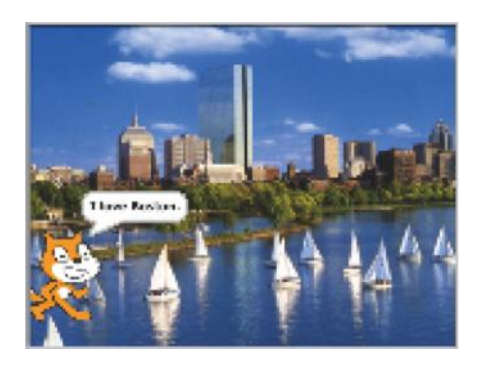

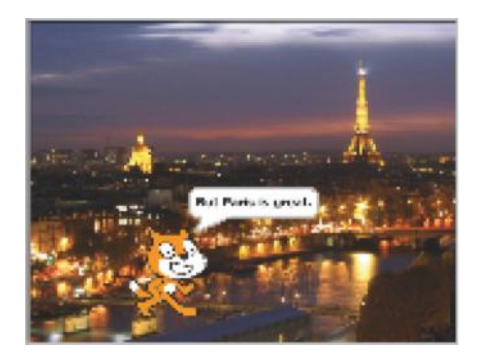

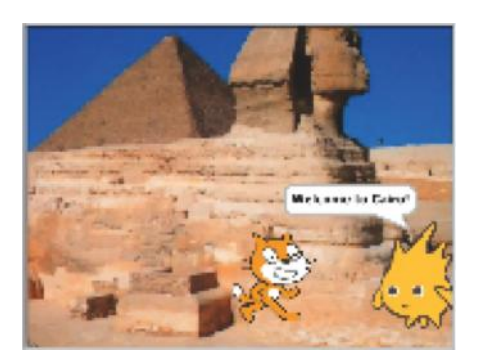

Gebruik de **zend**- en **wanneer ik ontvang**-blokken om een verhaal met meerdere achtergronden te maken.

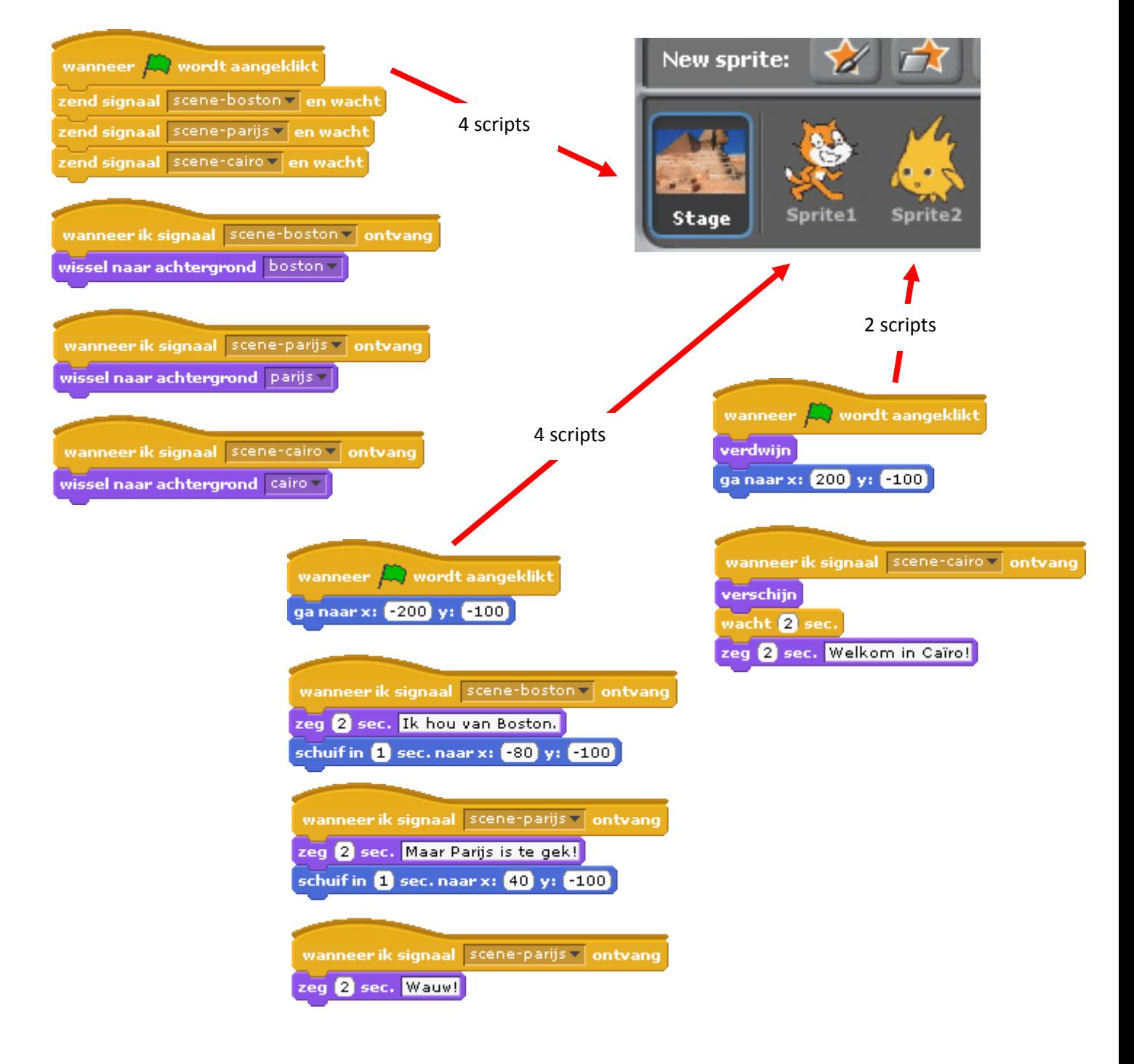

# **DIAVOORSTELLING**

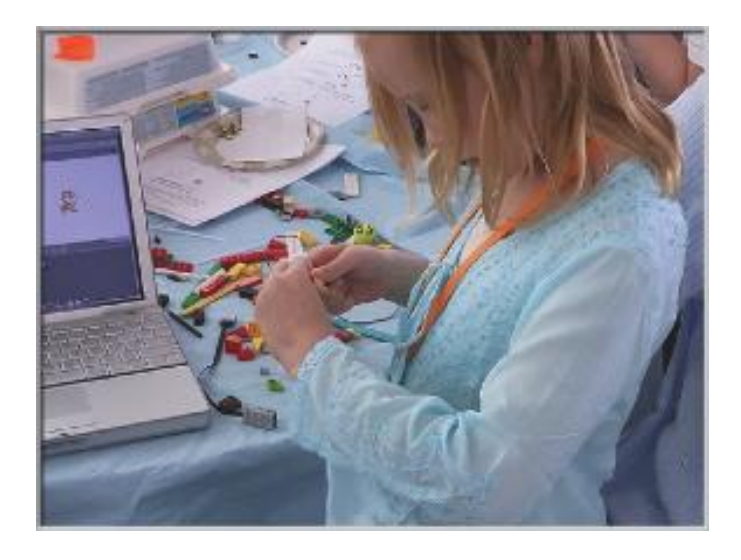

Maak je eigen diavoorstelling – een verzameling achtergronden samen met opgenomen uitleg.

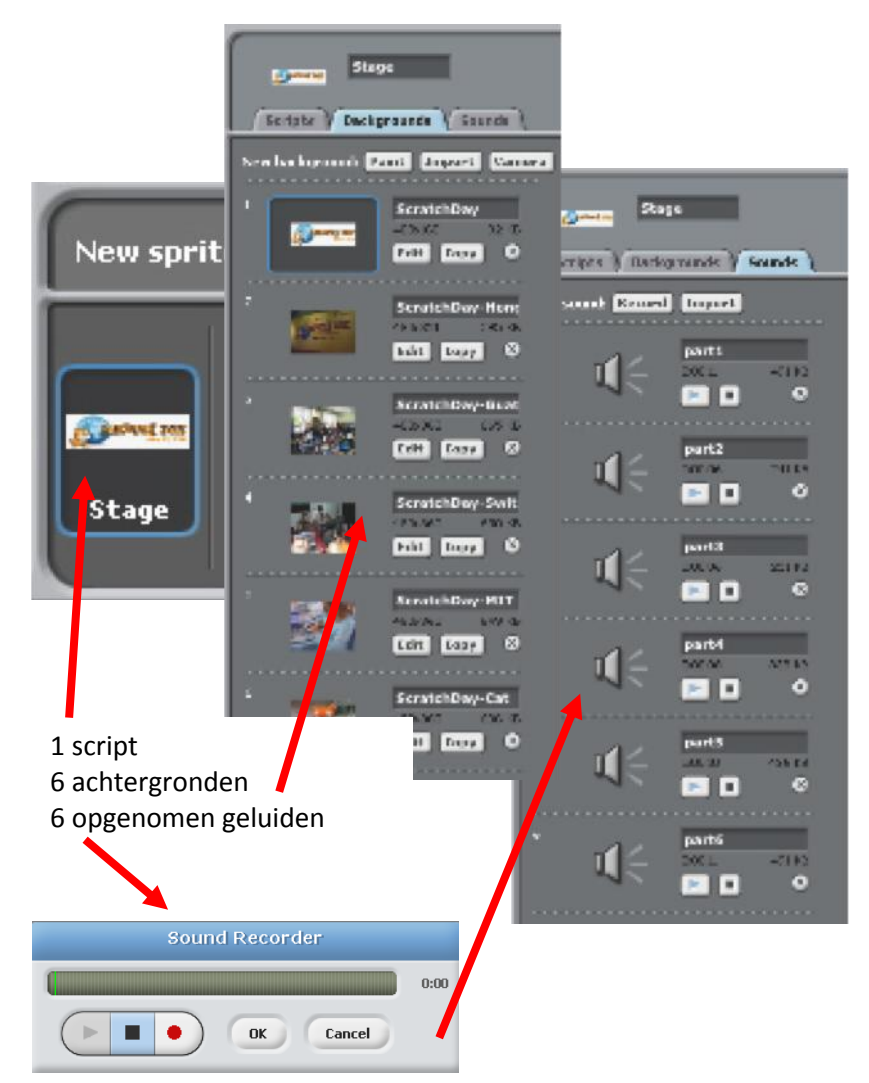

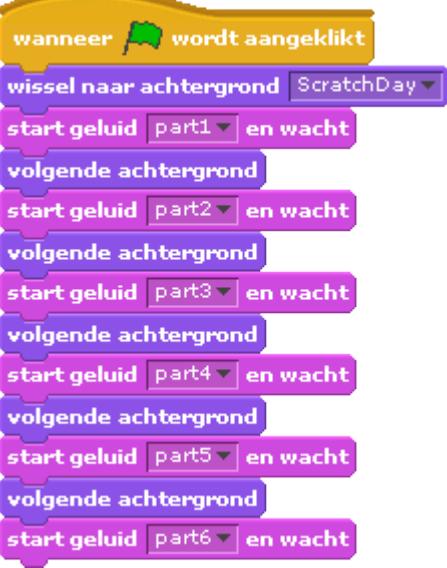

neem je uitleg in Scratch op met de geluidsrecorder

Sander wil zijn kat laten draaien als hij de spatiebalk indrukt.

Maar de kat beweegt niet.

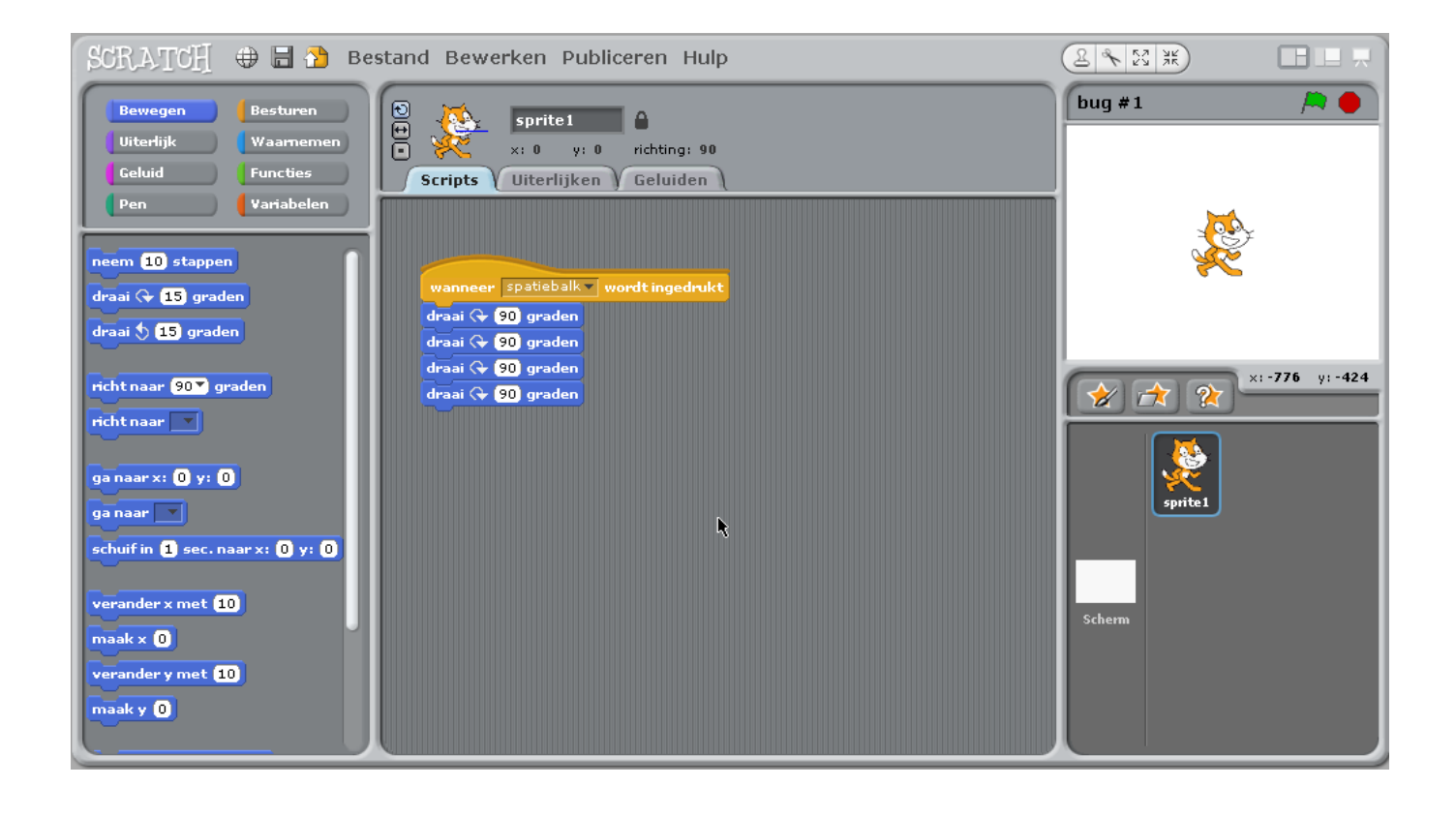

Michelle wil de kat in het midden van het speelveld laten starten. Daarna moet de kat over het speelveld bewegen en groter worden.

Het werkt prima als ze de eerste keer op de groene vlag klikt, maar… niet meer als ze daarna nog een keer klikt.

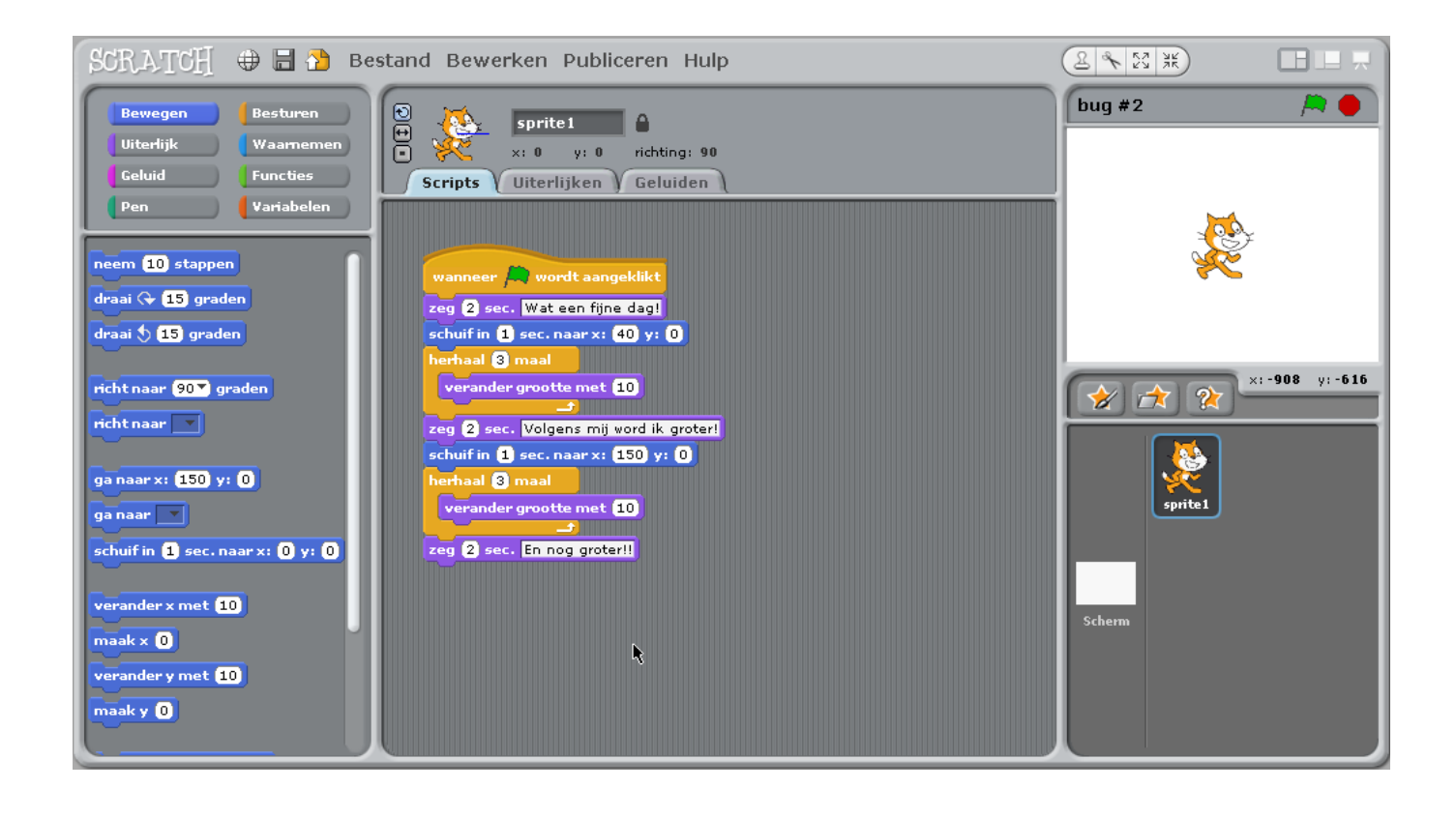

Alex wil zijn kat laten dansen op de muziek.

Maar de kat danst als de muziek afgelopen is.

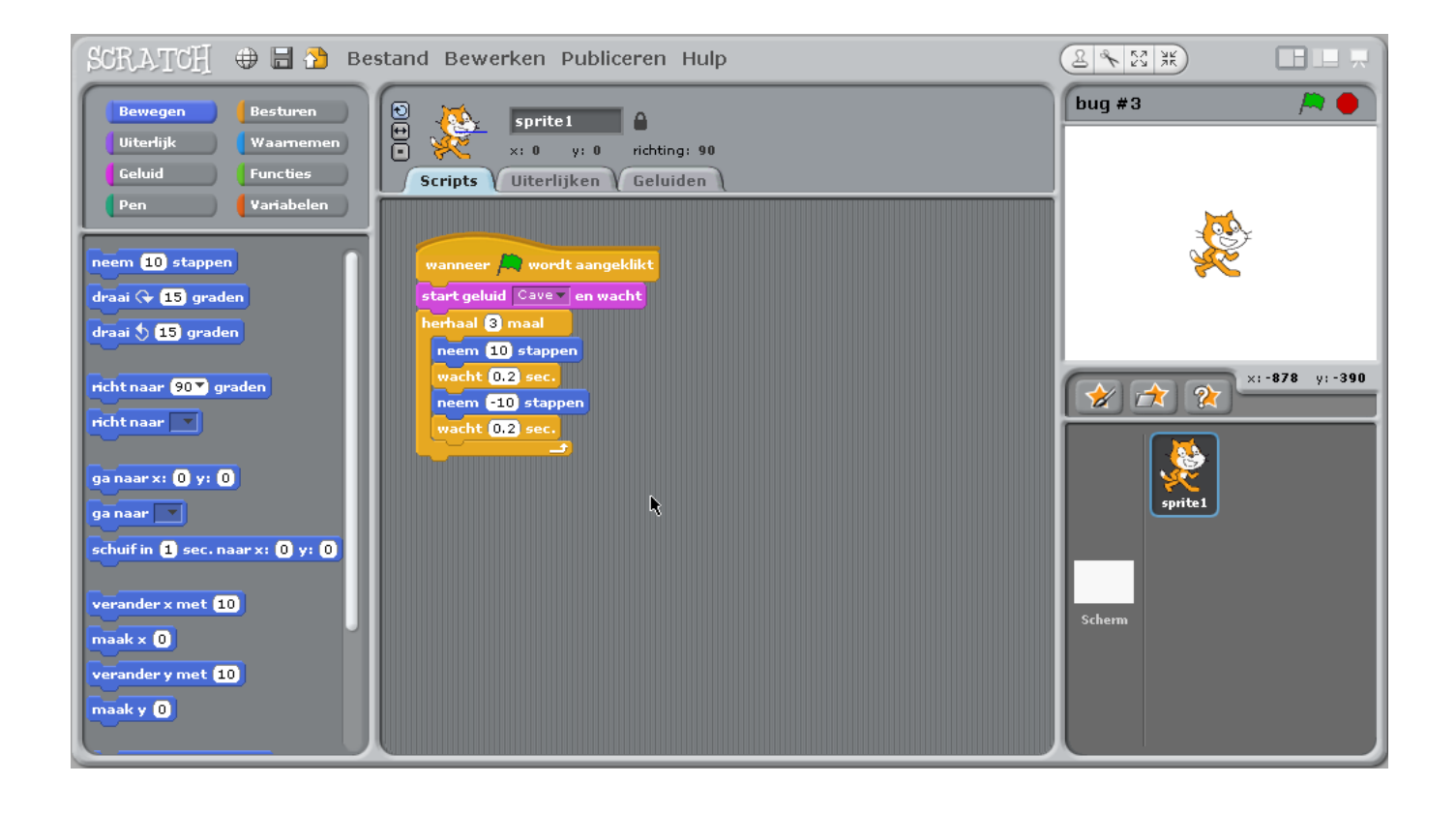

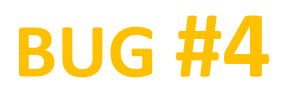

Emma wil de x-positie van de kat veranderen met het toetsenbord: pijltje-rechts beweegt de kat naar rechts pijltje-links beweegt de kat naar links.

Ze wil ook dat de kat "Rechterkant" zegt, als hij rechts staat en "Linkerkant" als hij links staat (afhankelijk van zijn x-positie).

De kat beweegt, maar zegt zijn positie niet op de juiste manier.

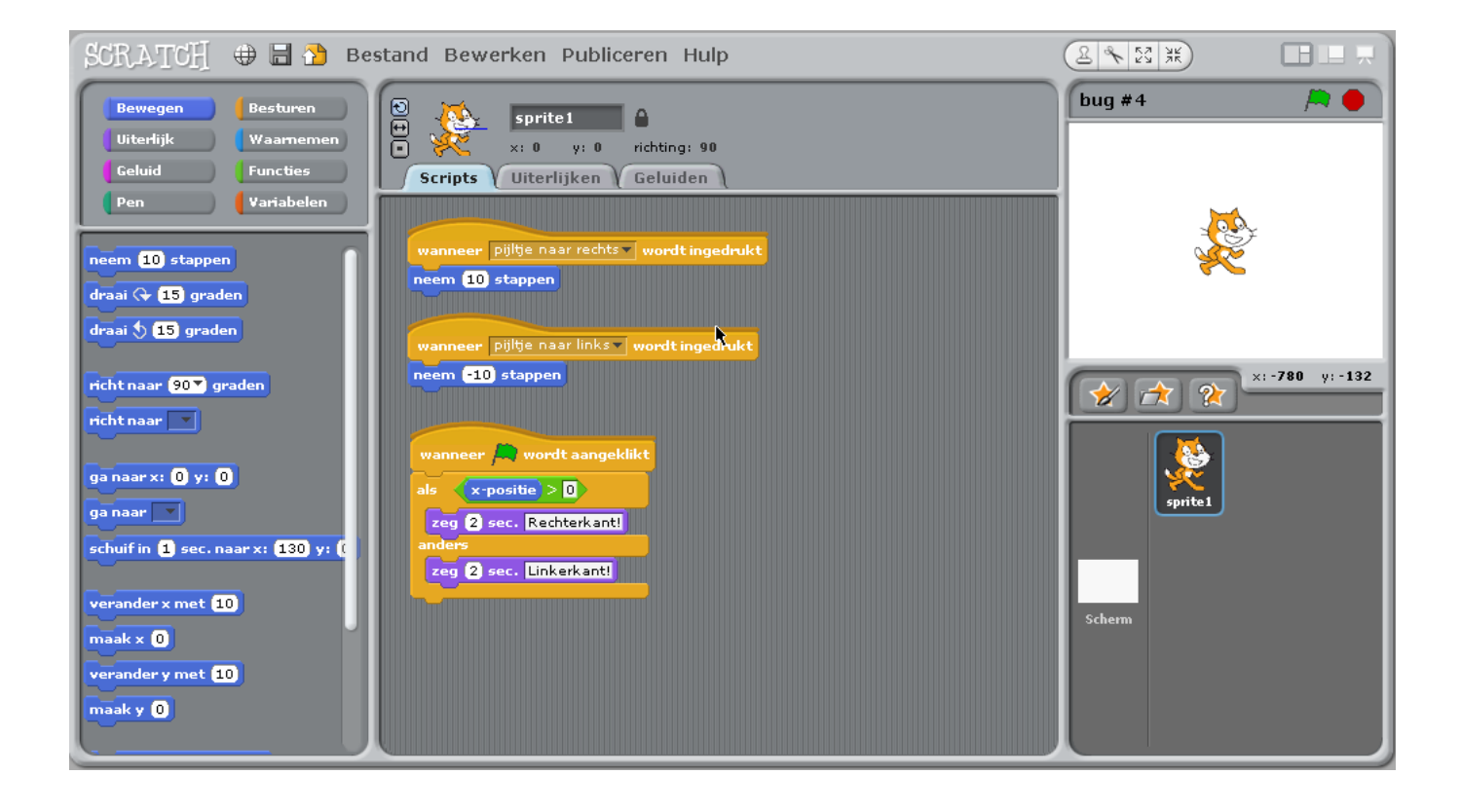

Hans wil zijn kat op en neer laten springen.

Daarna moet hij over het speelveld bewegen.

Maar de kat stuitert over het speelveld.

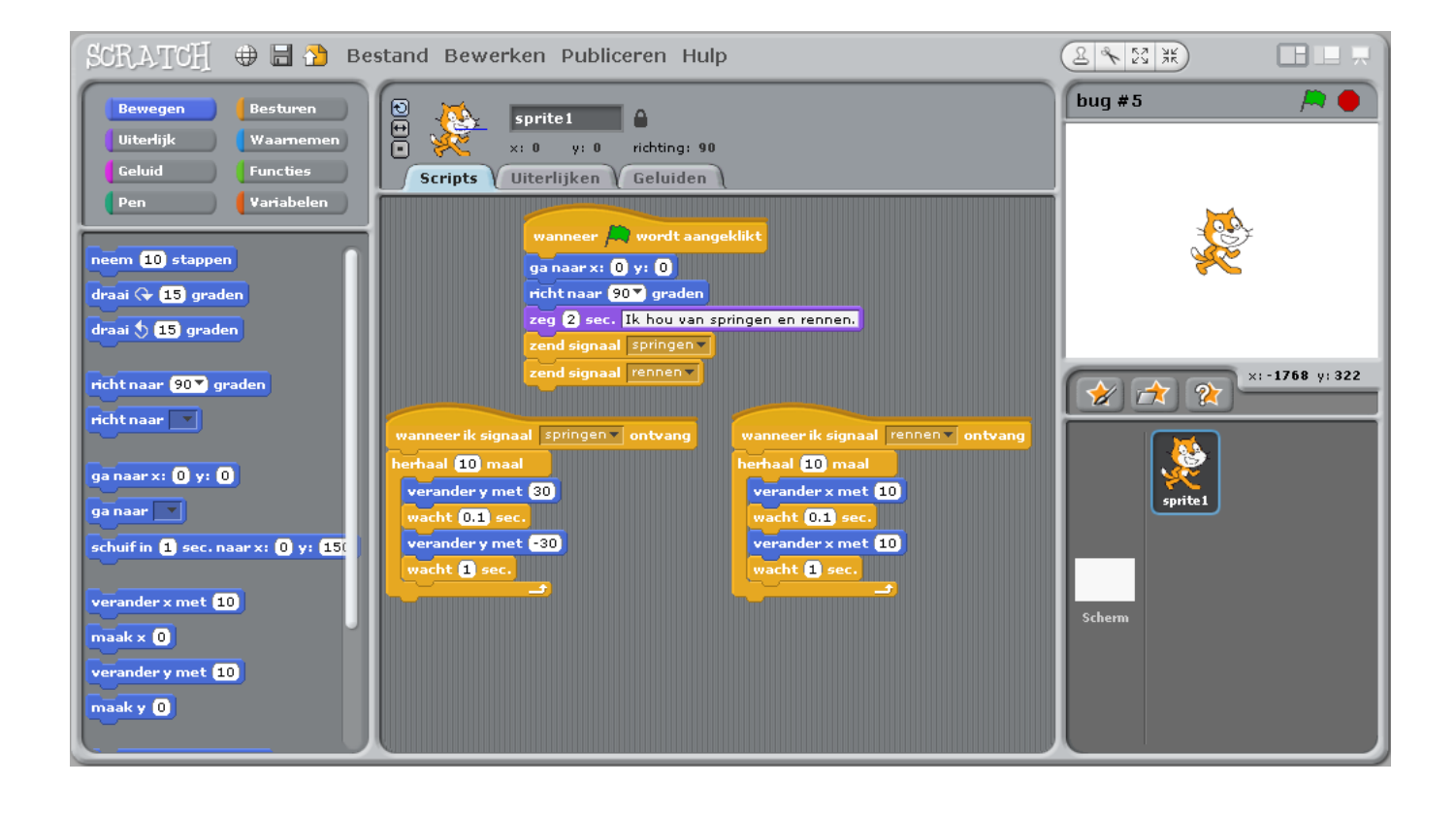

*Maak je eigen Scratch-programma met een bug!*

# **DOOLHOF**

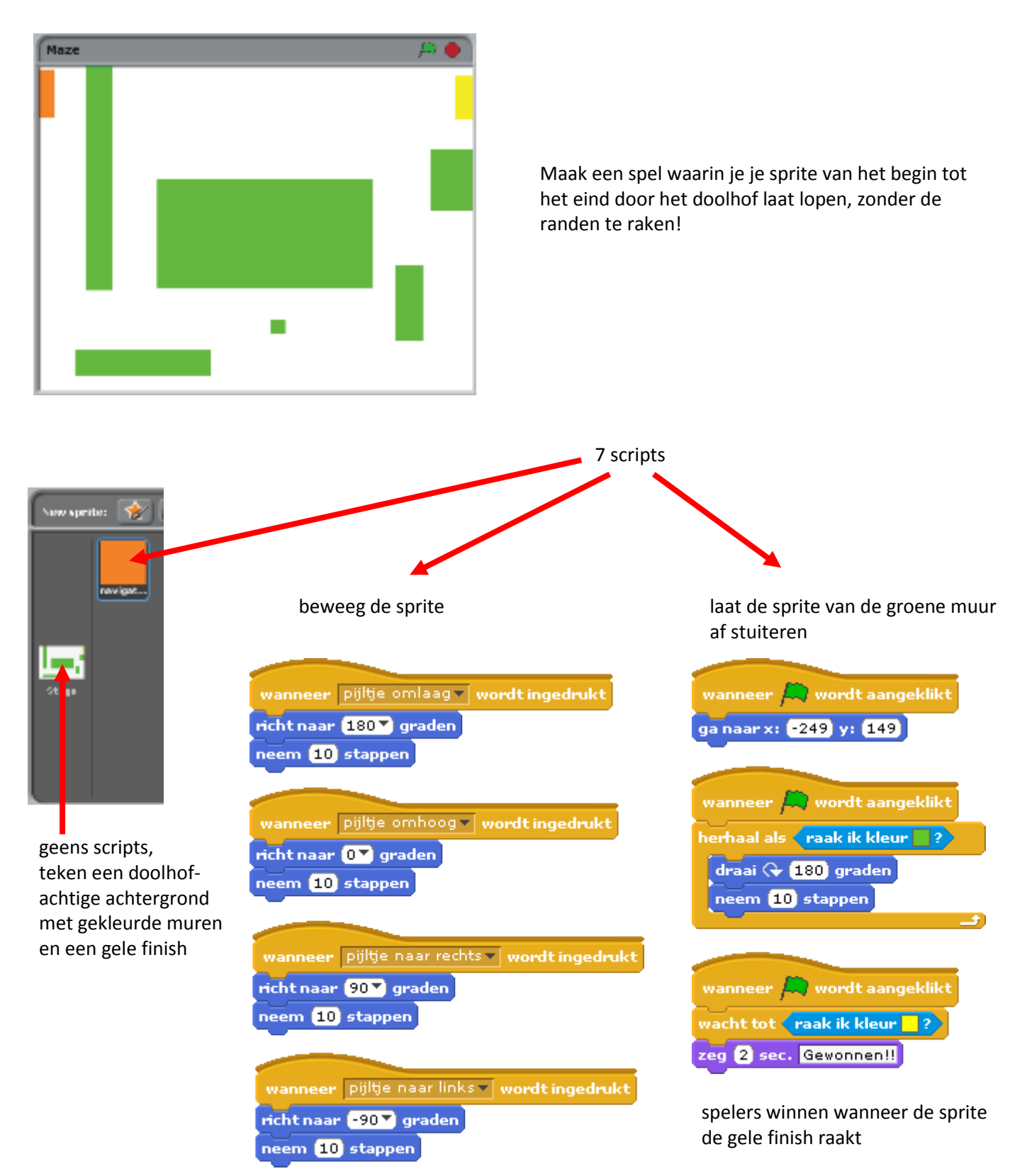

# **GAMES**

Hier zijn enkele blokken die nuttig zijn bij het maken van games.

### **AANRAKEN**

Controleer of twee sprites elkaar of een kleur aanraken.

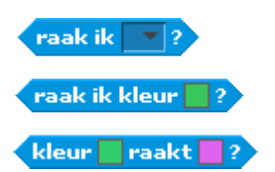

### **ZICHTBAARHEID**

Laat een sprite verdwijnen en verschijnen.

verschijn

verdwijn

### **WILLEKEURIG**

Gebruik een willekeurig getal uit een bepaald bereik.

willekeurig getal tussen (1) en (10)

### **TIJD**

Laat de computer de tijd bijhouden.

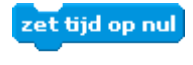

(tijd)

#### **TEKENREEKSEN** Controleer, gebruik en verander

woorden en zinnen.

## **TED**

voeg hallo en wereld samen,

letter 1 van wereld

lengte van wereld

#### **VARIABELEN**

Sla een nummer of tekenreeks op in een variabele, zodat je deze later weer kunt gebruiken.

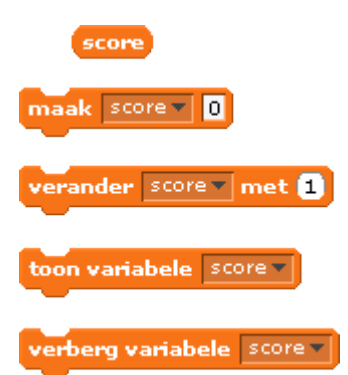

#### **VERGELIJKEN**

Vergelijk waardes, zodat je beslissingen kunt nemen in je game.

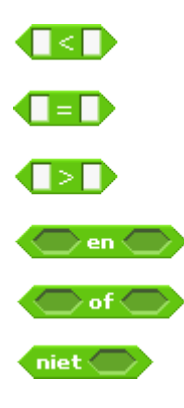

### **TOETSAANSLAG**

Laat een sprite reageren, wanneer een toets ingedrukt wordt.

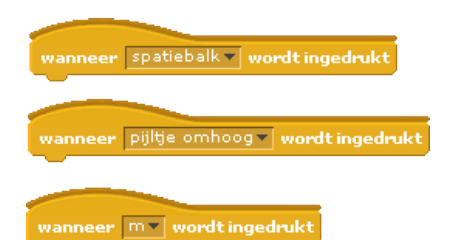

## **BOTSEN**

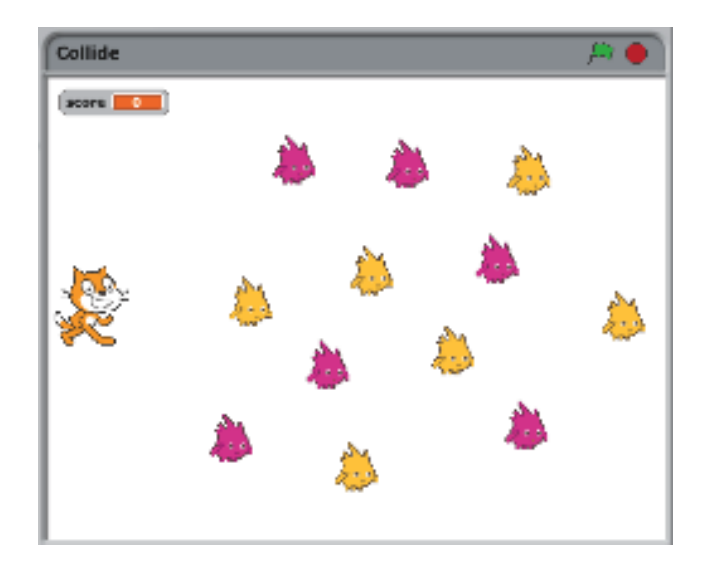

Leid de kat door het Gobo-veld. Verzamen gele Gobo's en verdien punten. Ontwijk de roze Gobo's, zodat je geen punten verliest.

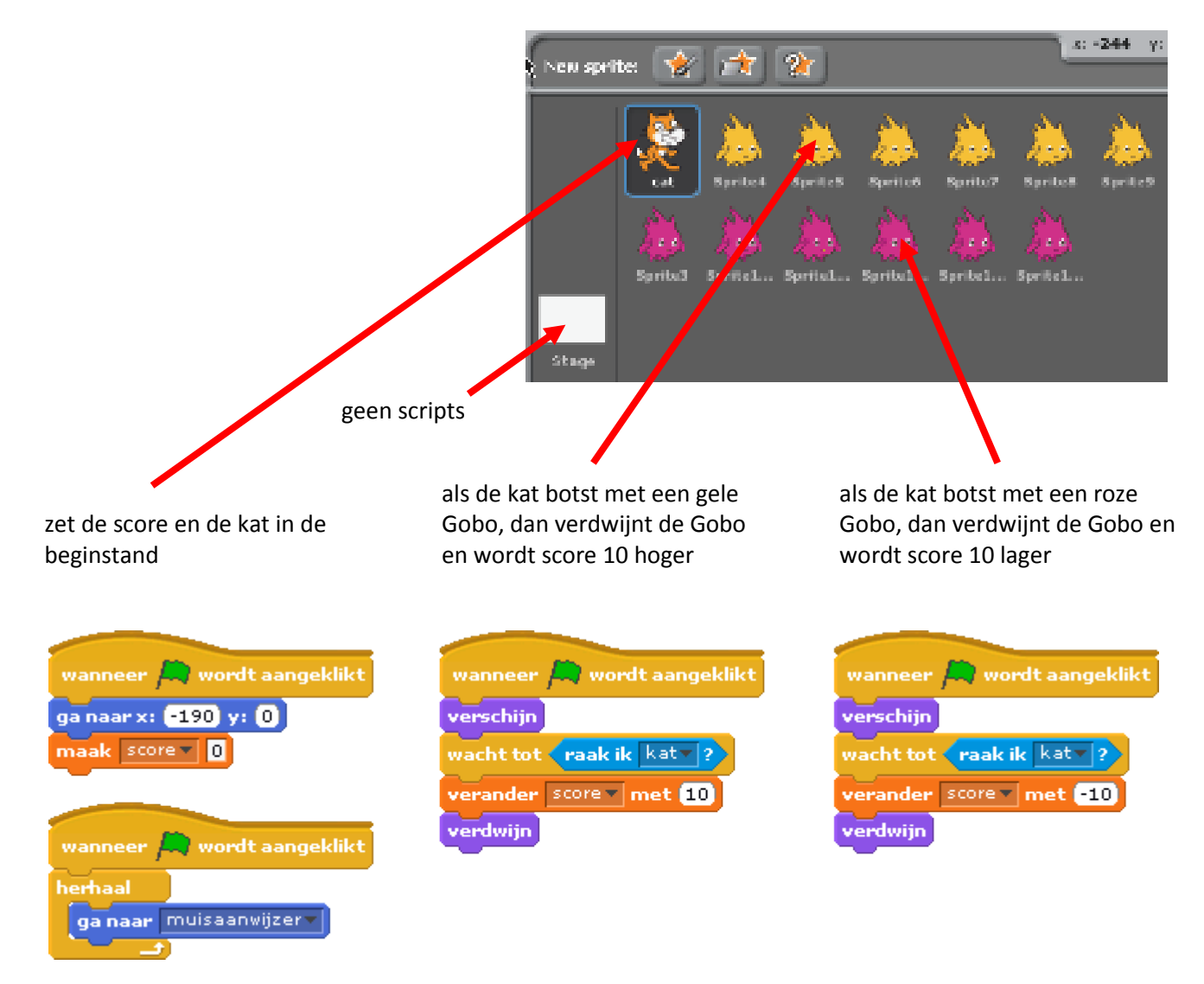

# **KATVERHAAL**

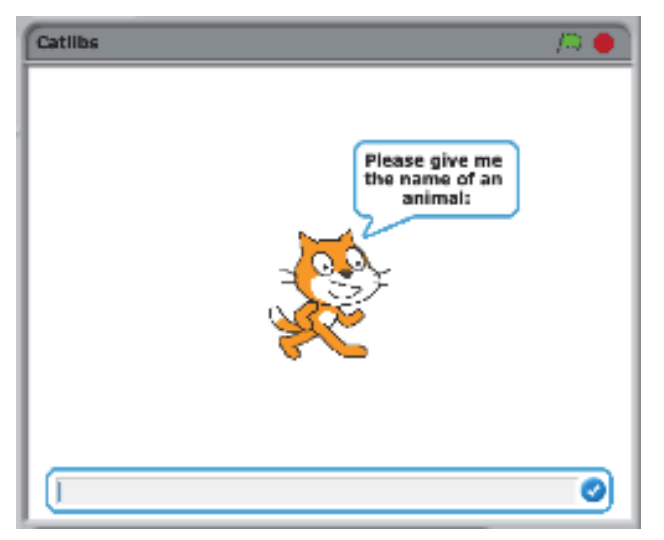

Maak een uniek kort verhaal door antwoorden van spelers te verzamelen.

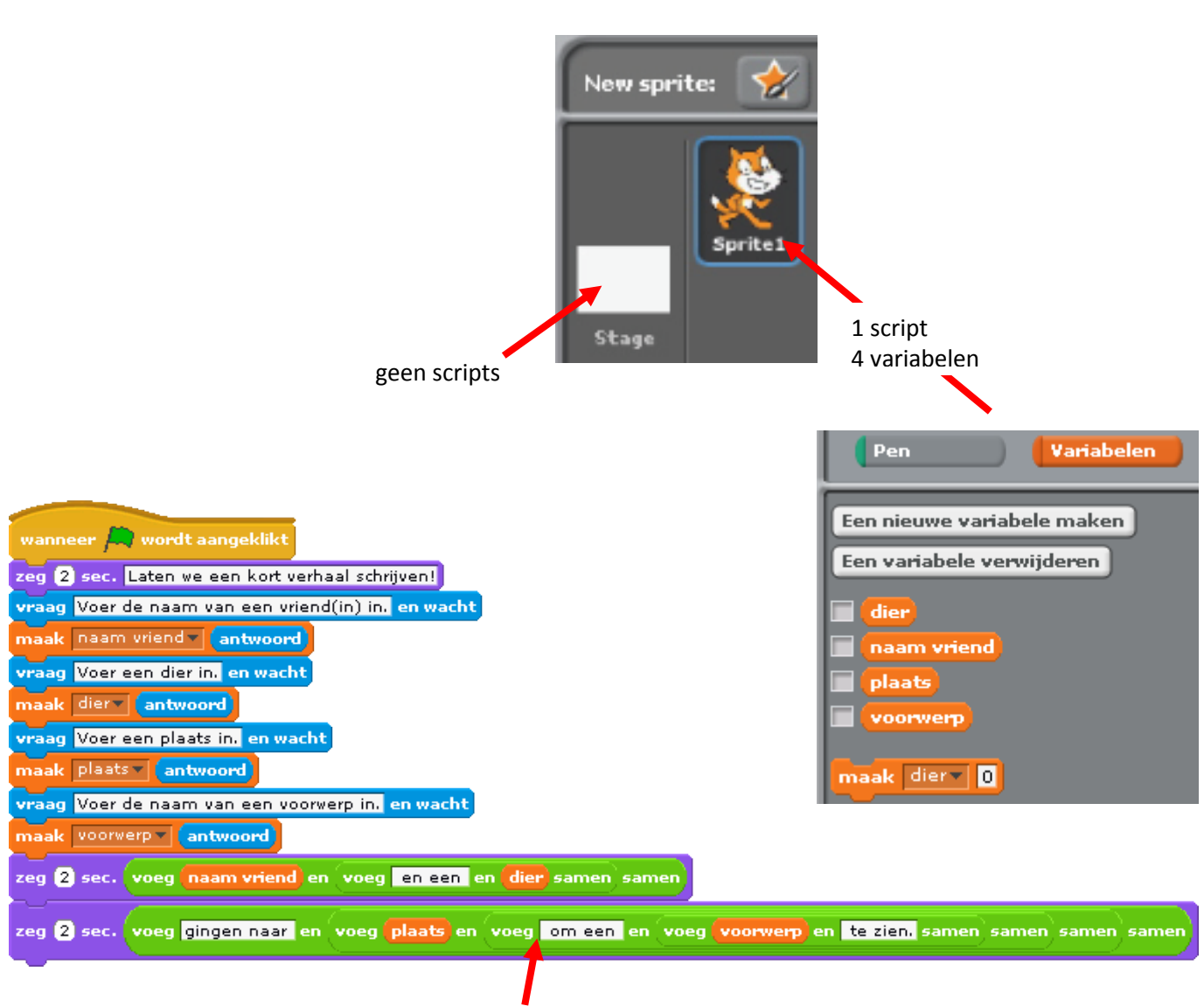

let op de spaties!

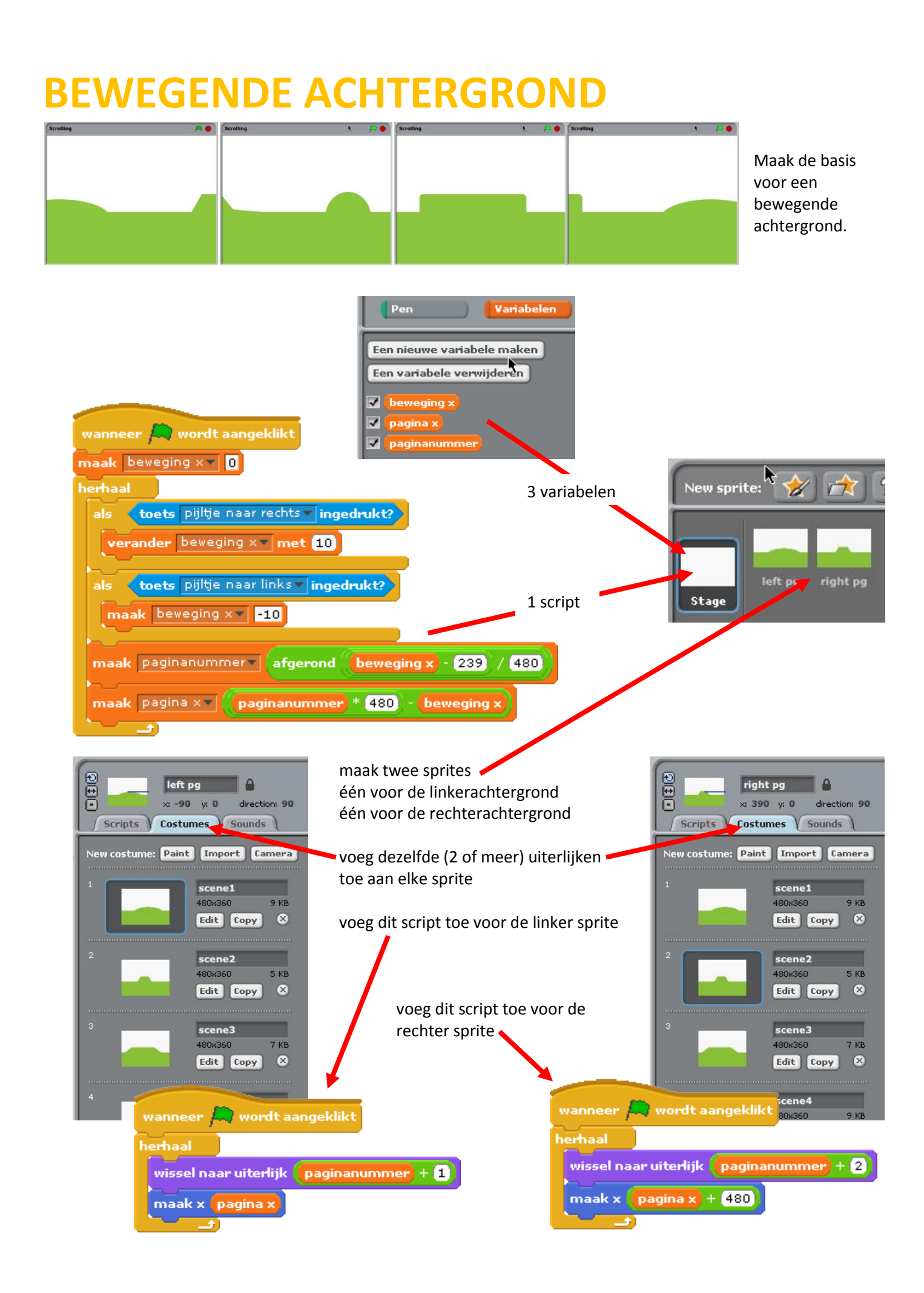

## **Ontwerp van mijn eindproject**

Naam:

Een korte beschrijving van het project dat ik ga maken:

De stappen die ik neem om mijn project te ontwikkelen:

De bronnen (bijv. personen, voorbeeldprojecten) die ik al heb voor mijn project:

De bronnen (bijv. personen, voorbeeldprojecten) die ik waarschijnlijk nog nodig heb voor mijn project:

## **Schetsen van mijn eindproject**

Naam:

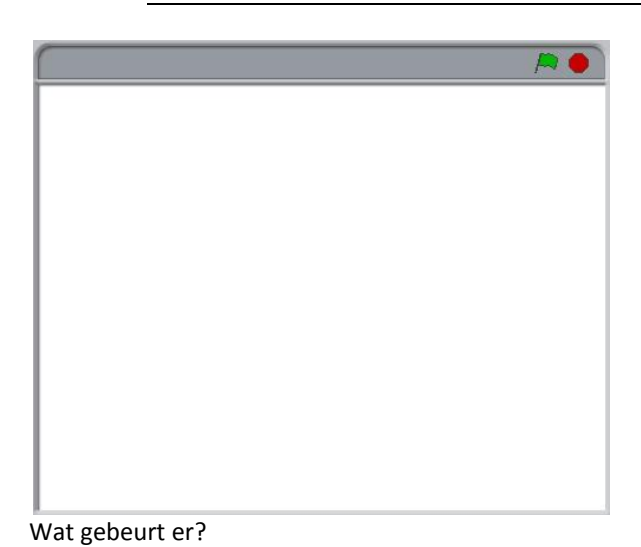

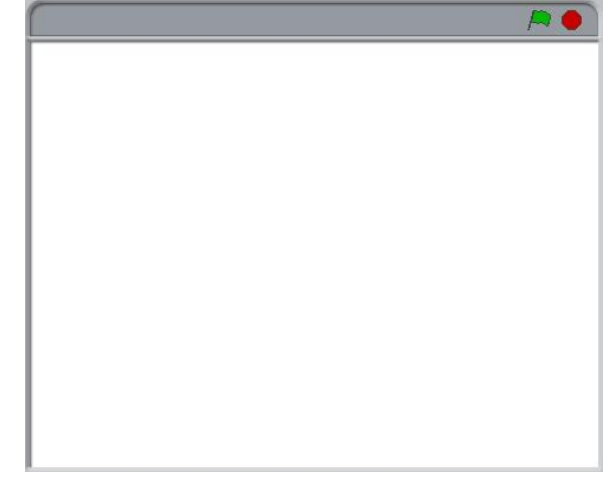

Wat gebeurt er? Wat zijn belangrijke onderdelen?

Wat zijn belangrijke onderdelen?

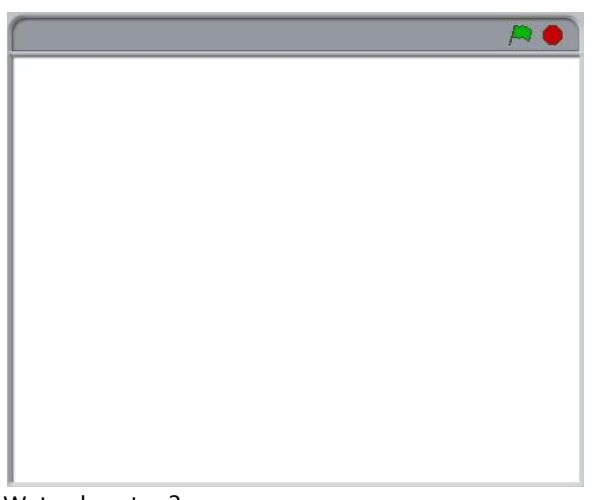

Wat gebeurt er? Wat zijn belangrijke onderdelen?

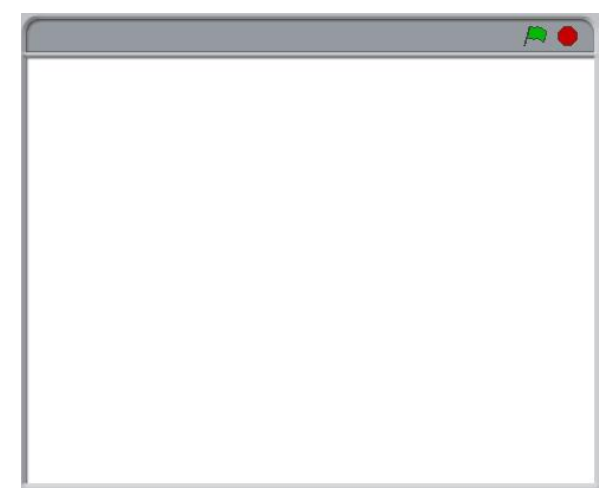

Wat gebeurt er? Wat zijn belangrijke onderdelen?

## **Projectfeedback**

Feedback voor:

Feedback door:

*Delen van het project dat ik leuk of goed vind: Delen van het project dat ik zou veranderen,* 

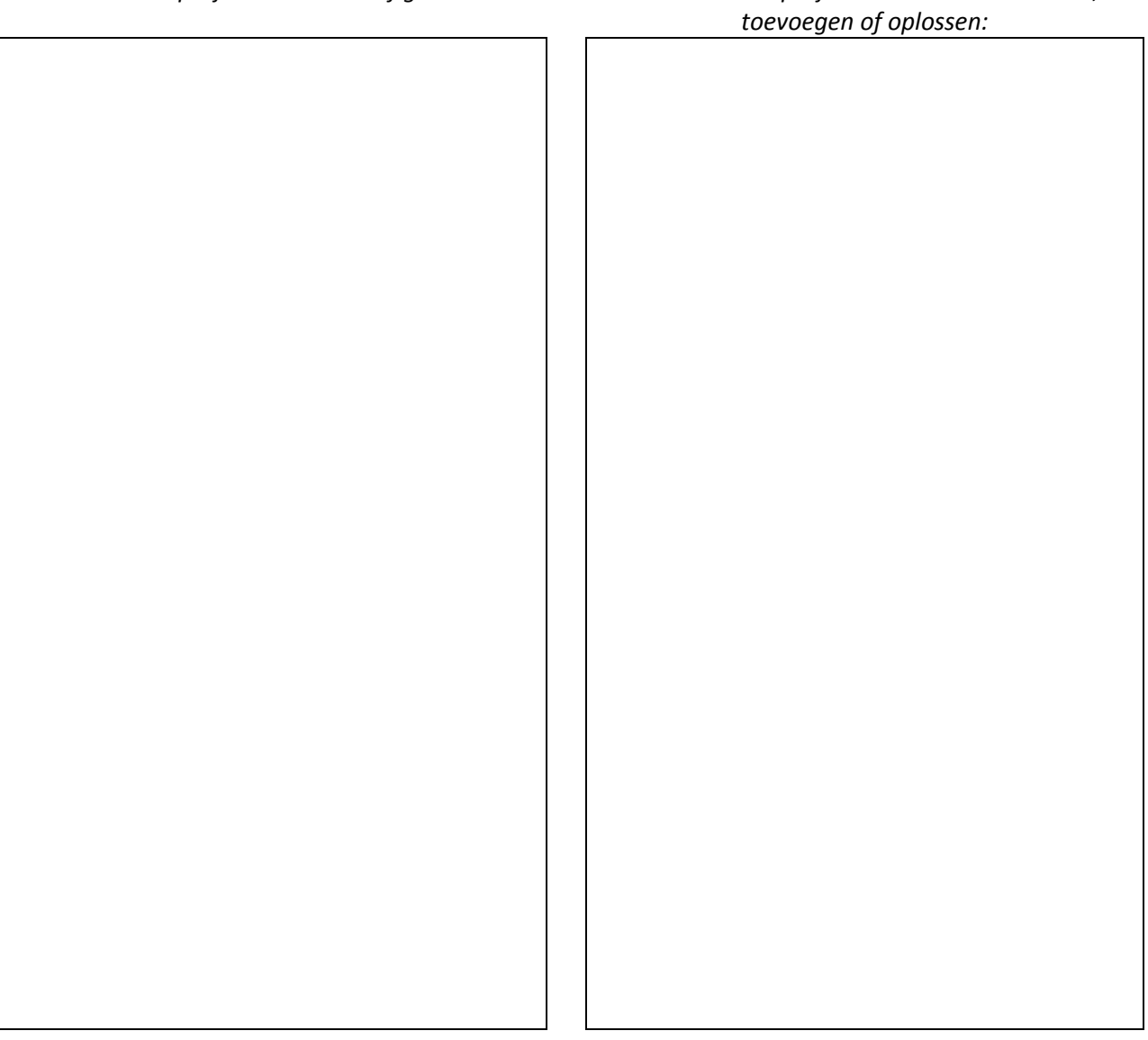

Waar zou je over na kunnen denken:

- *Duidelijkheid*: Snap je wat de bedoeling van het project is?
- *Mogelijkheden:* Werkt het zoals je verwachtte? Wat kun je ermee?
- *Aantrekkelijkheid:* Zou je dit spel willen kopen? Is het interactief, uniek, leuk, gek, interessant? Hoe voelde je je toen je het spel speelde?

## **Mijn projectevaluatie**

Naam:

**Wat heb je gemaakt?** Wat is jouw project? Hoe werkt het? Hoe ben je op het idee hiervoor gekomen?

**Hoe heb je dat gedaan?**

Wat waren de stappen die je genomen hebt bij het maken? Wat was interessant, moeilijk en/of verrassend? Waarom? Wat heb je geleerd?

#### **Wat vind je ervan?**

Waar ben je het meest trots op? Wat zou je nog willen veranderen? Wat ga je hierna maken? Waarom?

Ontwikkeld door het ScratchEd-team, vertaald door Sjoerd Dirk Meijer en vrijgegeven onder een Creative Commons-licentie.

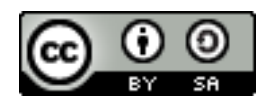